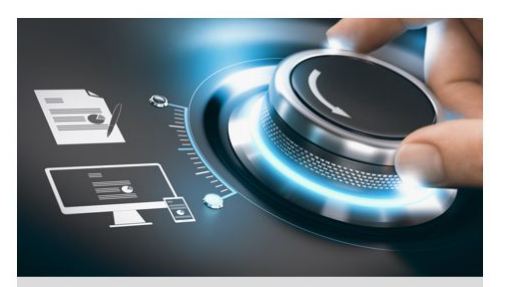

Bedienungsanleitung

#### GD-CT-CC2126V

DE

grundig-security.com

GRUNDIG

UG-GD-CT-CC2126V-2022-03-17-V5-DE ©ABETECHS GMBH, DÜSSELDORF, GERMANY

# **Handelsmarke** GRUNDIG ist eine eingetragene

Marke der Grundig Multimedia AG und urheberrechtlich geschützt. Andere Marken in dieser Anleitung sind eingetragene Marken der jeweiligen Inhaber. Abetechs GmbH ist Hersteller von Grundig Security Produkten unter exklusiver Lizenz der Grundig Multimedia AG.

# **Haftungsausschluss**

Abetechs GmbH hat die Anleitung mit großer Sorgfalt erstellt und veranlasst alle notwendigen Schritte, um die Vollständigkeit und Korrektheit der Inhalte dieses Dokumentes sicherzustellen. Alle Angaben sind jedoch ohne förmliche Gewährleistung. Die Verwendung dieses Dokumentes und die daraus entstehenden Folgen liegen ausschließlich in der eigenen Verantwortung des Nutzers. Abetechs GmbH behält sich das Recht vor, den Inhalt dieses Dokuments ohne Ankündigung zu

ändern. Design und Angaben können ebenfalls ohne Ankündigung geändert werden.

### **Garantie**

Das hier beschriebene Produkt mit seiner Hardware, Software und Dokumentation wird in der gelieferten Form zur Verfügung gestellt, für den bestimmungsgemäßen Gebrauch in Video-Sicherheitssystemen, welche von fachlich qualifizierten Firmen errichtet werden. Die aktuellen Garantieleistungen ergeben sich aus den jeweils gültigen ALLGEMEINEN VERKAUFS- UND LIEFERBEDINGUNGEN DER FIRMA ABETECHS GMBH oder den Garantiebestimmungen des Lieferanten dieses Produktes.

In keinem Fall haften unser Unternehmen und seine Mitarbeiter oder Beauftrage Ihnen gegenüber für irgendwelche besonderen, Folge-, Neben- oder indirekten Schäden, einschließlich unter anderem Schäden für den Verlust von Geschäftsgewinnen, Betriebsunterbrechung oder Verlust von Daten oder Dokumentation im Zusammenhang mit der Verwendung dieses Produkts, auch wenn unser Unternehmen auf die Möglichkeit solcher Schäden hingewiesen wurde.

# **Urheberrecht**

Das Urheberrecht an diesem Dokument ist vorbehalten. Dieses Dokument darf ohne ausdrückliche Genehmigung weder ganz noch teilweise vervielfältigt, verbreitet oder verändert werden. Die mit Grundig-Produkten gelieferten Softwarekomponenten können urheberrechtlich geschützte Software enthalten, die unter verschiedenen Open-Source-Softwarelizenzen lizenziert ist. Detaillierte Informationen zu den enthaltenen Open-Source-Softwarepaketen, den verwendeten Paketversionen, Lizenzinformationen und vollständigen Lizenzbedingungen finden Sie auf den Produktdetailseiten auf unserer Website. Die vollständige Open-Source-Softwarelizenzinformation ist auch in

Firmware-Dateien betroffener Produkte enthalten. Weitere Informationen finden Sie auf der CD-ROM und den Handbüchern Ihres Produkts.

Sie können den vollständigen entsprechenden Open-Source-Teil eines bestimmten Produkts von uns für einen Zeitraum von drei Jahren nach unserer letzten Lieferung dieses Produkts erhalten, indem Sie eine E-Mail an folgende Adresse senden: info@grundig-security.com

# **Einleitung**

Bitte lesen Sie diese Anweisungen sorgfältig durch und bewahren Sie sie zum späteren Nachschlagen auf. Sie müssen alle Warnungen und Vorsichtshinweise sowie die Sicherheitsund Installationsanweisungen beachten. Das Aussehen der Produkte, Funktionen und der Firmware- oder Software-Aktualisierung kann von diesem Handbuch abweichen. GRUNDIG behält sich das Recht vor, erforderliche Änderungen ohne vorherige Ankündigung vorzunehmen.

# **Sicherheitshinweise**

Stellen Sie sicher, dass Sie nur das Netzteil verwenden, das im Datenblatt des Produkts angegeben ist. Wenn Sie ein anderes Netzteil verwenden oder das Netzteil falsch anschließen, kann dies zu Explosionen, Feuer, Stromschlägen oder zur Beschädigung des Produkts führen. Schließen Sie nicht mehrere Geräte an ein einzelnes Netzteil an, da dies zu Überlastung des Netzteils und zu Überhitzung und Brand führen kann. Stellen Sie sicher, dass der Stecker des Netzteils fest mit der Steckdose verbunden ist. Stellen Sie keine Behälter mit Flüssigkeiten auf das Produkt. Legen Sie keine leitenden Gegenstände wie Werkzeuge, Schrauben, Münzen oder andere Metallgegenstände auf das Produkt. Diese können vom Produkt herunterfallen oder einen Brand oder Stromschlag oder andere körperliche Verletzungen verursachen. Drücken oder schieben Sie keine scharfen Gegenstände oder Ähnliches in das Gerät, da dies zu Schäden

am Produkt, Feuer, Stromschlägen und / oder Verletzungen führen kann.

Belüftungsöffnungen falls vorhanden nicht blockieren. Stellen Sie sicher, dass das Produkt gut belüftet ist, um eine Überhitzung zu vermeiden.

Setzen Sie das Gerät keinen Erschütterungen aus und lassen Sie das Produkt nicht fallen. Wenn das Produkt Batterien verwendet, verwenden Sie bitte einen Batterietyp, der vom Hersteller empfohlen wird. Unsachgemäßer Gebrauch oder Austausch der Batterie kann zur Explosion führen.

Verwenden Sie kein Zubehör, das nicht von GRUNDIG empfohlen wird. Modifizieren Sie das Produkt in keiner Weise.

Wenn am Produkt Brandgeruch wahrgenommen wird oder Rauch aus dem Gerät austritt, schalten Sie das Produkt sofort aus und trennen Sie es vom Stromnetz, um Feuer oder Stromschläge zu vermeiden. Dann wenden Sie sich an Ihren Händler oder das nächste Servicecenter.

Wenn das Produkt nicht ordnungsgemäß funktioniert, wenden Sie sich an Ihren Händler oder das nächstgelegene

Kundendienstzentrum. Öffnen, zerlegen oder verändern Sie das Produkt niemals selbst. GRUNDIG übernimmt keine Haftung oder Verantwortung für Probleme, die durch versuchte und nicht autorisierte Reparatur und Wartung verursacht werden.

# **Installationsanweisungen**

Das Gerät muss fest angebracht werden, wenn das Produkt an einer Wand oder Decke installiert wird. Installieren Sie das Produkt nicht auf Oberflächen oder an vibrierenden Orten. Installieren Sie das Produkt nicht in der Nähe von Strahlungsquellen. Installieren Sie das Produkt nicht in der Nähe von Wärmequellen wie Heizkörpern oder anderen Geräten, die Wärme erzeugen. Wenn das Produkt nicht in eine IP Schutzklasse eingestuft wird, installieren Sie das Produkt

nicht bei sehr kalten oder heißen Temperaturen (siehe die im Datenblatt des Produkts angegebene Arbeitstemperatur), in staubiger, schmutziger oder feuchter Umgebung, da während der Installation Staub oder Feuchtigkeit eindringen kann. Wenn das Produkt in eine IP-Schutzklasse eingestuft wird, berühren Sie die Produktabdeckung niemals direkt mit den Fingern, da der saure Schweiß der Finger die Oberflächenbeschichtung der Produktabdeckung beschädigen kann. Verwenden Sie zum Reinigen der Innenseite und Außenseite der Produktabdeckung ein weiches und trockenes Tuch. Verwenden Sie auf keinen Fall alkalische Reinigungsmittel. Die korrekte Konfiguration aller Kennwörter und anderer Sicherheitseinstellungen liegt in der alleinigen Verantwortung des Errichters und / oder des Endbenutzers (dies gilt insbesondere für IP-Kameras und -Rekorder).

### **Spezielle Installationsanleitung für Kameras**

Berühren Sie das Sensormodul nicht mit den Fingern. Richten Sie die Kamera oder das Kameraobjektiv nicht auf ein starkes Licht wie die Sonne oder eine helle Lampe. Ein irreversibler Schaden an der Kamera kann durch starkes Licht verursacht werden. Setzen Sie den Sensor des Produkts keinen Laserstrahlen aus, da dies den Sensor beschädigen könnte. Wenn das Produkt IR unterstützt, müssen Sie einige Vorkehrungen treffen, um eine IR-Reflexion zu verhindern. Stellen Sie das Produkt nicht in der Nähe von reflektierenden Oberflächen von Objekten auf, da dies zu Reflexionen führen kann. Wenn das Produkt über eine Kuppelabdeckung verfügt, entfernen Sie die Schutzfolie erst nach der Installation, um Staub und Fett auf der Kamera zu vermeiden, die zu Reflektionen führen können. Der Schaumstoffring um das Objektiv herum muss bündig an der inneren Oberfläche der Domkuppel anliegen, um das Objektiv von den IR-LEDs zu isolieren. Befestigen Sie die

Kuppelabdeckung am Kameragehäuse, so dass der Schaumstoffring und die Kuppelabdeckung nahtlos angebracht sind. Verwenden Sie zum Reinigen ein sauberes Tuch mit etwas Ethanol und wischen Sie es vorsichtig ab. Verwenden Sie auf keinen Fall alkalische Reinigungsmittel. Wenn ein Handschuh in der Verpackung enthalten ist, verwenden Sie ihn, um die Produktabdeckung zu öffnen. Berühren Sie die Produktabdeckung nicht direkt mit den Fingern, da der saure Schweiß der Finger die Oberflächenbeschichtung der Produktabdeckung beschädigen kann.

# **2 MONTAGE**

#### **2.1 Montage der Kamera**

Schritte:

1. Bohren Sie Löcher gemäß der mitgelieferten Bohrschablone in die Wand bzw. Decke.

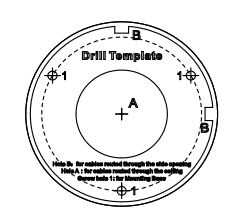

Abbildung 2-1 Bohrschablone

2. Verlegen Sie die Kabel bis zur Kabeldurchführung und schließen Sie das Netzkabel und das Videokabel an. 3. Befestigen Sie die Kamera mit den mitgelieferten Schrauben an der Wand bzw. Decke.

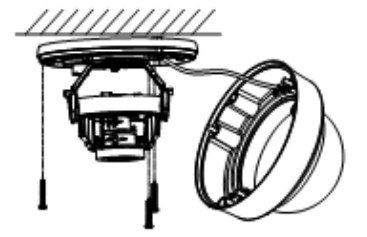

Abbildung 2-3 Kamera befestigen

# **Hinweis:**

- Im Zubehörumfang befinden sich selbstschneidende Schrauben und Dübel. - Für eine Betonwand/-decke sind Dübel erforderlich, um die Kamera zu befestigen. Für eine Holzwand/-decke sind selbstschneidende Schrauben erforderlich.

4. Schließen Sie das Strom- und Videokabel an.

5. Stellen Sie die Kamera gemäß der folgenden Abbildung ein, um einen optimalen Blickwinkel zu erhalten.

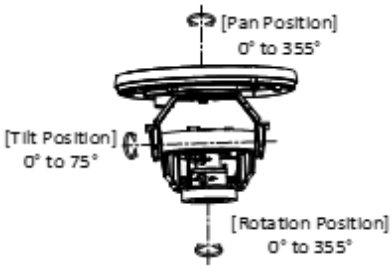

Abbildung 2-4 3-Achsenausrichtung

### **Zoom- und Fokuseinstellung**

# **Schritte:**

1.Entfernen Sie die Kuppel und die Abdeckung. 2. Drehen Sie an den Hebeln, um Zoom und Fokus einzustellen.

F/N: Drehen Sie in Richtung F, um die Weite zu fokussieren, und in Richtung N, um die Nähe zu fokussieren.

T/W: Drehen Sie zum Vergrößern in Richtung T und zum Verkleinern in Richtung W.

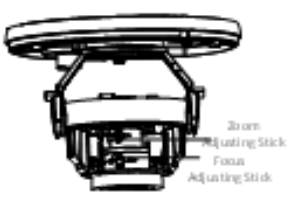

Abbildung 2-4 Zoom/Fokuseinstellung

# **1 EINLEITUNG**

**1.1 Produkteigenschaften**

Die Haupteigenschaften sind:

- •High performance CMOS Sensor
- •IR-Sperrfilter mit autom. Umschaltung;
- •OSD Menü, Parameter einstellbar;
- •Autom. Weißabgleich;
- •SMART IR
- •Steuerung über Koax
- •3-Achsen Ausrichtung

# **1.2 Übersicht**

**1.2.1 Beschreibung der Kamerakomponenten**

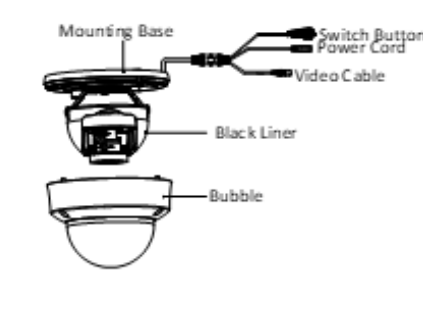

Abbildung 1-1 Kamerakomponenten

# **3 MENÜ BEDIENUNG**

Folgen Sie den Schritten in der Anleitung.

# **Schritte:**

1. Verbinden Sie die Kamera mit einem Grundig Digitalrekorder mit einem Koaxialkabel an.

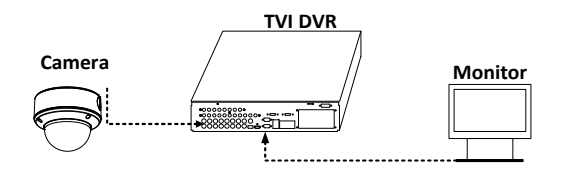

### Abbildung 3-1 Anschließen der Geräte

2. Rufen Sie das PTZ-Menü am Rekorder auf. Hier muss das PTZ Protokoll "Grundig - C" eingestellt sein.

3. Über die Taste "IRIS+" oder durch Aufrufen von "Preset 95" wird das Menü geöffnet.

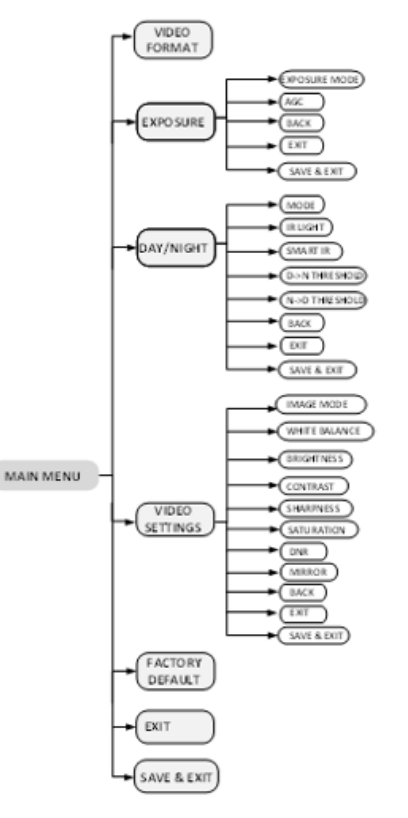

Abbildung 3-2 Hauptmenü

#### **3.1 FORMAT**

Sie können die Formate 2MP@30Bps, 2MP @25Bps, PAL und NTSC einstellen.

#### **3.2 Exposure Mode (Belichtungsmodus):**

Bewegen Sie den Cursor auf Exposure Mode. Sie können den Belichtungsmodus **Global** (Allgemein), **BLC** (Gegenlichtkompensation), **HLC** (Spitzlichtaustastung) und **DWDR** (Bilddynamik) auswählen.

# **GLOBAL (Automatische Belichtungskorrektur)** GLOBAL bezieht sich auf den normalen Belichtungsmodus, der die Lichtverteilung,

Variationen und nicht standardmäßige Verarbeitung anpasst.

# **BLC (Gegenlichtkompensation)**

Die Gegenlichtkompensation kompensiert das Licht auf das Objekt im Vordergrund, um es klarer darzustellen. Dies kann allerdings zu einer Überbelichtung des Hintergrunds führen.

# **HLC (Spitzlichtaustastung)**

HLC steht für Spitzlichtkompensation. Die Kamera erkennt die starken Punkte (den überbelichteten Teil des Bildes) und reduziert dann die Helligkeit der starken Punkte, um das Gesamtbild zu verbessern

# **DWDR (Bilddynamik)**

Die DWDR-Funktion (digitale Bilddynamik) hilft der Kamera, auch bei Gegenlicht klare Bilder zu liefern. Wenn sowohl sehr helle als auch sehr dunkle Bereiche gleichzeitig im Sichtfeld vorhanden sind, gleicht DWDR die Helligkeit des gesamten Bildes aus und liefert klare Bilder mit Details.

#### **AGC (Automatische Verstärkungsregelung)**

Es optimiert die Klarheit des Bildes bei schlechten Lichtverhältnissen. Der AGC-Pegel kann auf HOCH, MITTEL oder NIEDRIG eingestellt werden.

#### **Hinweis:**

Das Rauschen wird verstärkt, wenn die AGC eingeschaltet ist.

# **3.3 DAY & NIGHT (Tag & Nacht)**

Bewegen Sie den Cursor auf DAY & NIGHT und wählen Sie **COLOR**, **B/W** oder **AUTO** als Tag & Nacht - Modus.

**COLOR (Farbe - Tag)** Das Bild wird immer in Farbe angezeigt.

# **B/W (Schwarz/Weiß – Nacht)**

Das Bild wird immer in schwarz-weiß angezeigt.

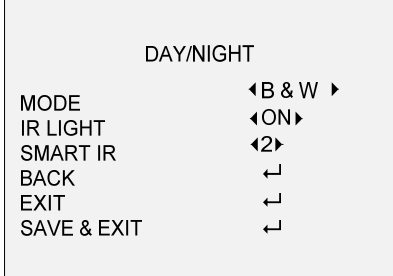

Abbildung 3-3 S/W

# **IR Licht**

Das IR-Licht kann ein-/ausgeschaltet werden, um den Anforderungen verschiedener Umstände gerecht zu werden.

### **Smart IR**

Die Smart IR-Funktion wird verwendet, um das Licht auf die am besten geeignete Intensität einzustellen und eine Überbelichtung des Bildes zu verhindern. Der SMART IR-Wert kann von 0 bis 3 eingestellt werden. Je höher der Wert, desto deutlicher sind die Effekte.

# **AUTO**

In diesem Menü können Sie das IR-LICHT ein- /ausschalten und den Wert von SMART IR einstellen.

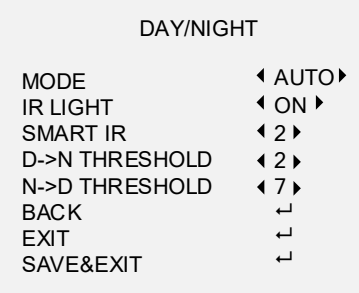

#### Abbildung 3-4 TAG/NACHT

### **IR Licht**

Das IR-Licht kann ein-/ausgeschaltet werden, um den Anforderungen verschiedener Umstände gerecht zu werden.

#### **Smart IR**

Die Smart IR-Funktion wird verwendet, um das Licht auf die am besten geeignete Intensität einzustellen und eine Überbelichtung des Bildes zu verhindern. Der SMART IR-Wert kann von 0 bis 3 eingestellt werden. Je höher der Wert, desto deutlicher sind die Effekte.

#### **D►N THRESHOLD (Tag zu Nacht Schwellwert)**

Der Schwellwert wird verwendet, um die Empfindlichkeit beim Umschalten des Tagmodus in den Nachtmodus zu steuern. Sie können den Wert von 1 bis 9 einstellen. Je größer der Wert ist, desto empfindlicher ist die Kamera

#### **N►D THRESHOLD (Nacht zu Tag Schwellwert)**

Der Schwellwert wird verwendet, um die Empfindlichkeit beim Umschalten des Nachtmodus in den Tagmodus zu steuern. Sie können den Wert von 1 bis 9 einstellen. Je größer der Wert ist, desto empfindlicher ist die Kamera.

### **3.4 VIDEO SETTINGS (Bildeinstellungen)**

Bewegen Sie den Cursor auf **VIDEOEINSTELLUNGEN** und klicken Sie auf Iris+, um das Untermenü aufzurufen. **BILDMODUS, WEISSABGLEICH, HELLIGKEIT, KONTRAST, SCHÄRFE, SÄTTIGUNG, DNR** und **SPIEGEL** sind einstellbar.

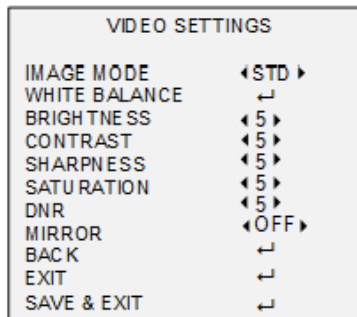

Abbildung 3-5 Bildeinstellungen

#### **Bildmodus**

Der Bildmodus wird verwendet, um die Bildsättigung einzustellen. Sie können sie auf STD (Standard) oder HIGH-SAT (Hohe Sättigung) einstellen.

#### **Weißabgleich**

Die Weißwiedergabefunktion der Kamera dient der Anpassung der Farbtemperatur an die Umgebung. Es kann unrealistische Farbeindrücke im Bild entfernen. Sie können den WEISSABGLEICH-Modus auf **AUTO** oder **MANUELL** einstellen.

**AUTO**

Im AUTO-Modus wird der Weißabgleich automatisch entsprechend der Farbtemperatur der Szenenbeleuchtung angepasst.

 **MANUELL** Sie können den R-GAIN/B-GAIN-Wert einstellen, um die Schattierungen der roten/blauen Farbe des Bildes anzupassen.

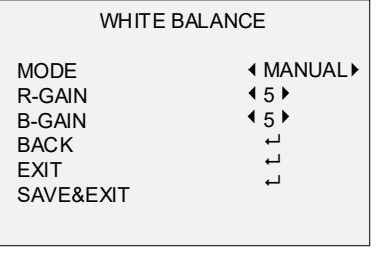

Abbildung 3-6 manueller Weißabgleich

#### **Helligkeit**

Helligkeit bezieht sich auf die Helligkeit des Bildes. Sie können den Helligkeitswert von 1 bis 9 einstellen, um das Bild dunkler oder heller zu machen. Je größer der Wert ist, desto heller ist das Bild

# **Kontrast**

Diese Funktion verstärkt den Farb- und Lichtunterschied zwischen Teilen eines Bildes.

### **Schärfe**

Die Schärfe bestimmt die Detailtreue, die ein Bildgebungssystem reproduzieren kann.

### **Farbsättigung**

Sie können den Sättigungspegel des Bildes einstellen.

### **DNR**

Die DNR-Funktion reduziert den Rauscheffekt, insbesondere bei der Aufnahme von Bewegtbildern bei schlechten Lichtverhältnissen, und liefert ein genaueres und schärferes Bild.

#### **Spiegeln**

AUS, H, V und HV sind für Spiegel wählbar. AUS: Die Spiegelfunktion ist deaktiviert. H: Das Bild wird horizontal um 180° gedreht. V: Das Bild wird vertikal um 180° gedreht.

HV: Das Bild wird sowohl horizontal als auch vertikal um 180° gedreht.

# **3.6 Reset**

Setzen Sie alle Einstellungen auf die Werkseinstellungen zurück.

# **3.7 EXIT**

Menü verlassen, ohne die Einstellungen zu sichern.

# **3.8 SAVE/EXIT**

Bewegen Sie den Cursor auf SAVE / EXIT und drücken Sie OK, um die Einstellungen zu speichern und das Menü zu verlassen.

UG-GD-CT-CC2126V-2022-03-17-V5-DE @ABETECHS GMBH, DÜSSELDORF, GERMANY

grundig-security.com

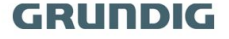